## **Общее описание работы системы.**

## **Что такое EDI?**

**EDI (Electronic data interchange)** это технология автоматизированного электронного обмена коммерческими документами.

Использование EDI позволяет:

• Исключить необходимость в использовании для передачи документов - e-mail, факс, телефонную связь;

• На 80% сократить время на обработку каждого документа на всей цепочке «заказ-поставка»;

• Исключить/уменьшить количество ошибок во всем документообороте вследствие практически полного исключения ручного ввода данных на всей цепочке процесса «заказ-поставка»;

• Исключение возможности потери документов - гарантирует, что все документы будут доставлены получателю;

• Полностью контролировать документооборот на всей цепочке «заказ-поставка».

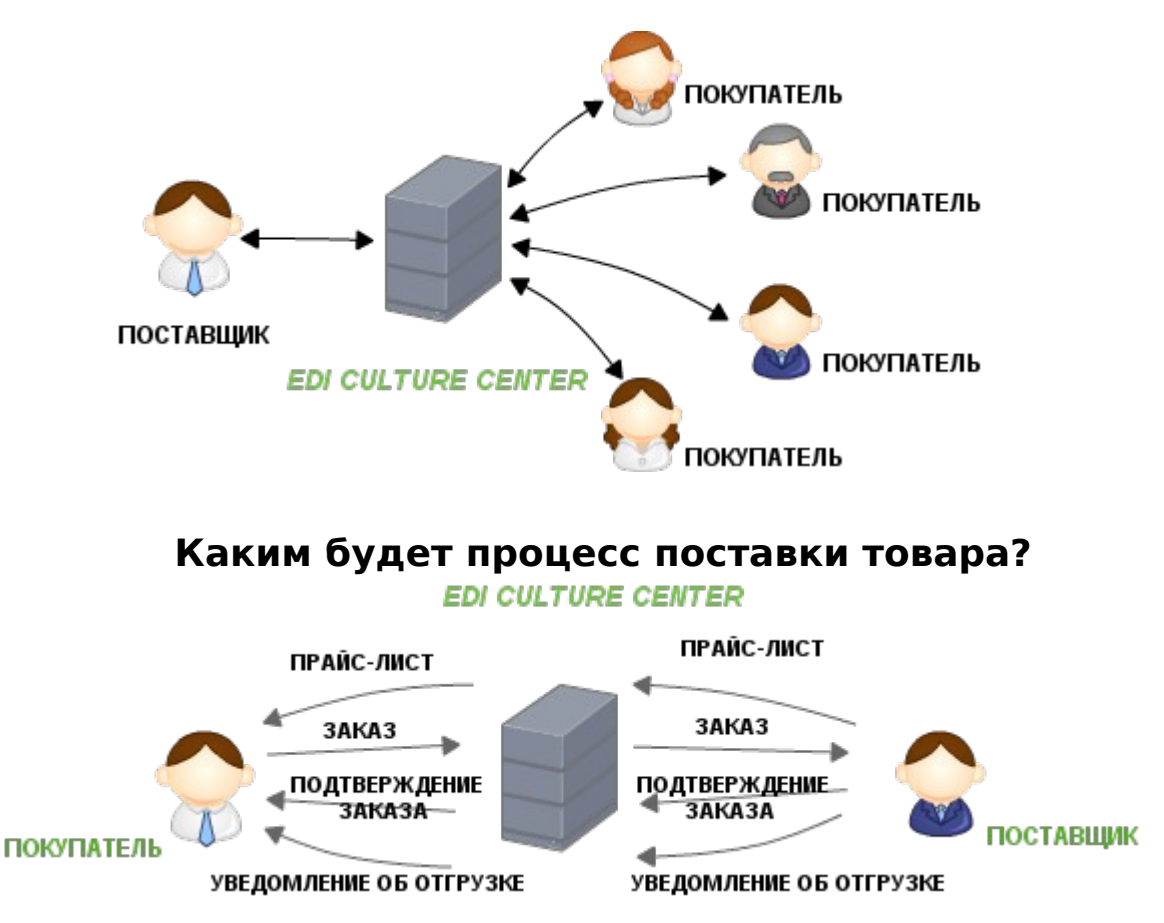

- **Прайс-лист (PRICAT)** направляется Поставщиком Покупателю. Содержит перечень возможных для поставки товаров и их цен. Информация о товаре содержится в конкретном виде, в понятиях «товар-производитель».
- **Заказ (ORDERS)** направляется Покупателем Поставщику. В заказе указывается основная информация о предстоящей поставке: номенклатура, количество и сроки поставки.
- **Подтверждение заказа (ORDRSP)** содержит сведения о товаре и количестве, которое поставщик готов отгрузить, а также указывается признак ис-

полнения заказа — полное или частичное. Информация о товаре содержится в конкретном виде, в понятиях «товар-производитель».

• **Уведомление об отгрузке (DESADV)** формируется в момент отгрузки товара Покупателю и является аналогом товарной накладной. Документ содержит максимально полные сведения о фактически поставляемом товаре. Уведомление об отгрузке может полностью совпадать по количеству, ассортименту и ценам с данными, указанными в соответствующем документе «Заказ» или допускать отклонения в сторону уменьшения.

### **Каким способом может работать поставщик?**

#### **Web-доступ**

Заполнение документов непосредственно на [web-портале.](https://online.edicult.ru/MediatorWeb/pages/login.xhtml) Выгодно использовать при малом документообороте (30-50 документов в месяц), так как не требует предварительной настройки и установки интеграционного модуля.

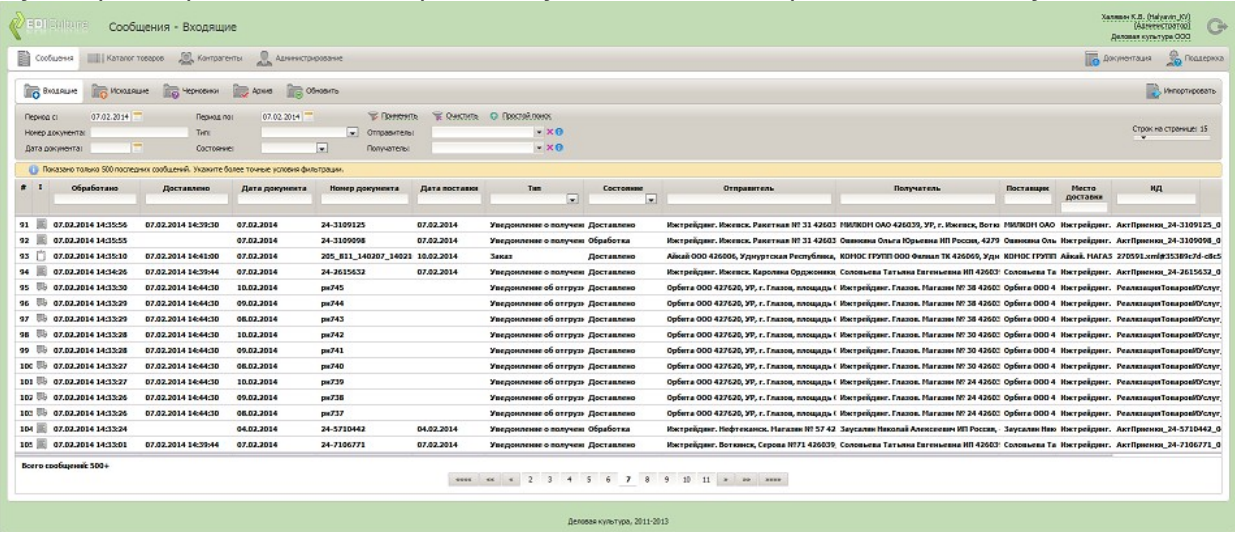

Доступ на web-портал предоставляется всем клиентам. Позволяет отслеживать движение документов и видеть их актуальное состояние.

#### **Интеграция с учетной системой**

Этот способ работы будет выгоден торговым сетям и поставщикам с большим документооборотом. В данном случае документы будут выгружаться из ИС организации (например, 1С) и с помощью специального интеграционного модуля переводиться в определенный формат. В таком виде файл отправляется на сервер EDI Culture Center, и далее к получателю. В этом случае работа происходит следующим образом:

- 1. Поставщик запускает приложение Mediator Agent;
- 2. Mediator Agent забирает с Web Service входящие документы (например, Заказ) и помещает их в папку входящих сообщений INBOX;
- 3. Документы, посредством «Обработки» попадают в информационную систему поставщика, при этом документы из папки INBOX удаляются;
- 4. Поставщик формирует ответный документ, посредством «Обработки» документ попадает в папку исходящих сообщений OUTBOX;
- 5. Поставщик запускает приложение Mediator Agent;
- 6. Mediator Agent передает документы поставщика из папки OUTBOX на сервер, при этом отправленные документы переносятся в папку ARCHIVE;
- 7. В случае возникновения ошибочных документов информационная система сообщит об ошибках, а сами документы будут находиться в папке ERROR.

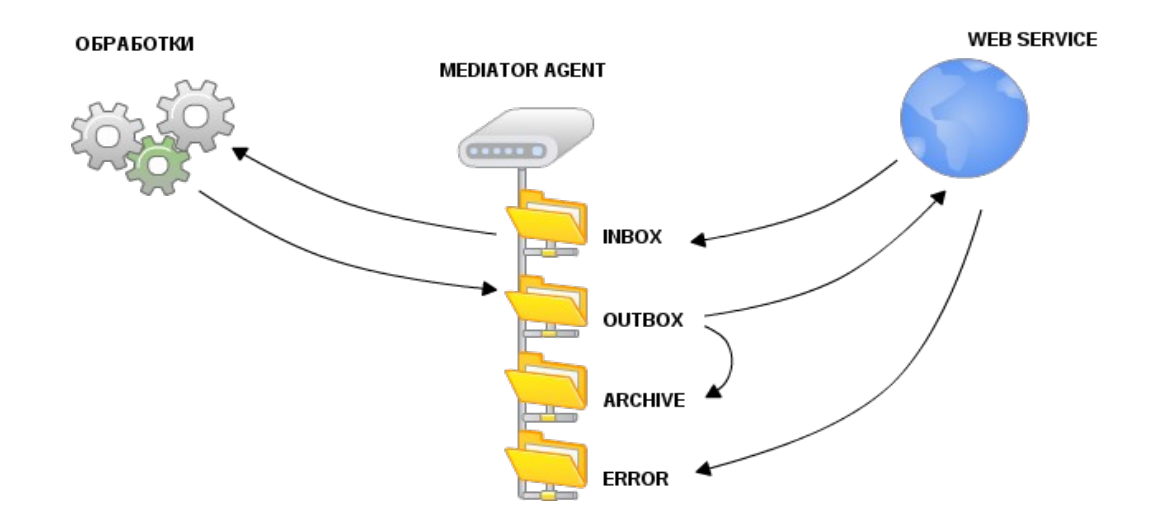

### **Работа через наш FTP сервер**

Как и в первом варианте Вам нужно доработать учетную систему. Но прием и передача файлов будет осуществляться через наш FTP сервер.

Запись на FTP можно осуществлять вручную или автоматически, с помощью произвольного FTP клиента. Чтобы система не начала захватывать основной файл до момента, когда он будет полностью загружен на сервер, определены следующие способы обеспечения целостности файлов:

- По Файл-флагу. Система проверяет наличие в папке Outbox, исходящих от клиента файлов, файлов с расширением <Имя файла>.flag. Если такой файл имеется, то выполняется захват и обработка основного файла с произвольным расширением <Имя файла>.\* После захвата системой основной файл и файл флаг удаляются. Файл флаг может быть нулевого размера. Расширение файла-флага можно указать произвольное.
- По расширению. Система проверяет наличие в папке Outbox, исходящих от клиента файлов, файлов с расширением \*.xml. Захват и обработка выполняется файлов по маске \*.xml. То есть клиенту нужно закачать основной файл с другим расширением, а потом атомарной операцией выполнить переименование в \*.xml. После захвата системой основной файл и файл флаг удаляются. Расширение можно указать произвольное.
- В этом случае работа происходит следующим образом:
	- 1. Поставщик вручную или автоматически, с помощью произвольного FTP клиента забирает из папки INBOX входящие документы (например, Заказ или Запрос предложения). Обработанные документы из папки INBOX удаляются вручную;
	- 2. Документы, посредством «Обработки», попадают в информационную систему поставщика;
	- 3. Поставщик формирует ответный документ;
	- 4. Поставщик вручную или автоматически выкладывает ответные документы в папку OUTBOX, согласно выбранному способу обеспечения целостности файла.
	- 5. Управляющий процессор автоматически передает документы поставщика из папки OUTBOX на сервер, при этом отправленные документы автоматически удаляются;
	- 6. В случае возникновения ошибочных документов в папку INBOX поступит служебное файл-сообщение с кратким описанием ошибки.

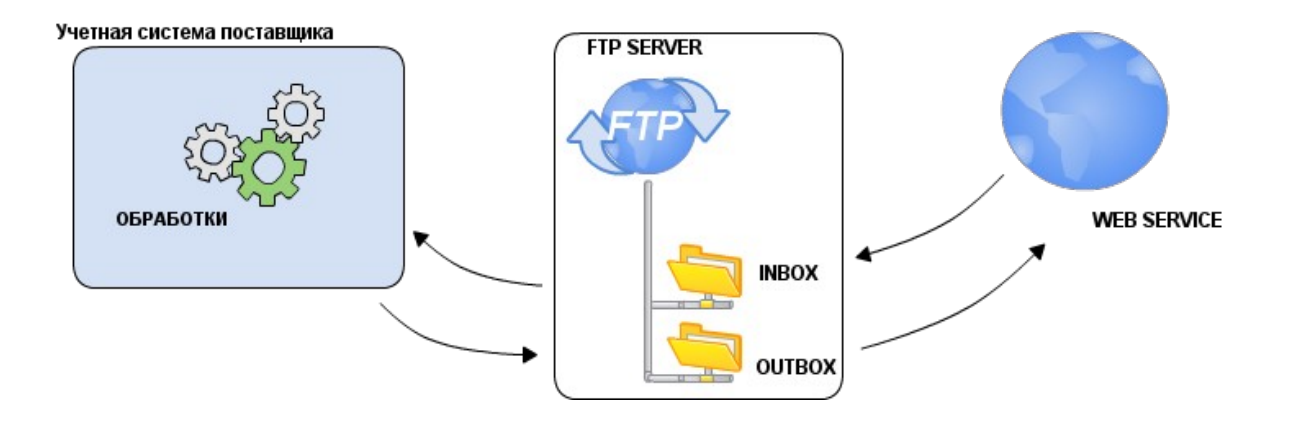

# **Кто поможет в трудной ситуации?**

Наша компания предоставляет три уровня технической поддержки, отличающихся стоимостью и уровнем обслуживания (предельными значениями метрик сервиса):

- базовый;
- стандартный;
- расширенный

Уровень обслуживания определяется отметкой в заявлении на присоединение к Условиям предоставления услуг и наличием оплаты выбранного уровня обслуживания.

## **По всем вопросам звоните по телефону: 8 (3412) 901-907 по будням с 8.30 до 17.30**